# Reporting API v2 - organization report for advertisers

Our new API is designed to give you access to your organization's data in a highly flexible way. This flexibility is thanks to several changes we have implemented compared to our old API, namely:

- you can now set the order of the results
- you can now provide the desired metrics (e.g. spending, impressions) one by one
- you can now provide the desired dimensions (e.g. campaign, advertiser) one by one
- you can now select the locale of the report. This controls the decimal separator (e.g. 56.78 vs 56,78)

In addition to introducing new ways of customising the report, we have also kept several features from our previous reporting API, such as:

- you can customize the time frame for the report, with day-precision. You can also make use of some predefined time frames, such as last month, this month, last 30 days.
- you can get the report in CSV or JSON output format
- you can set the granularity of the data, as a dimension. For this, we also added a new option, all time, meaning that the data points returned include the whole selected time period. This is the default, if you don't set any other granularity dimensions.
- you can continue using your existing token.

#### **Endpoint**

#### **https://reporting.kobler.no/organization**

#### Full list of query parameters

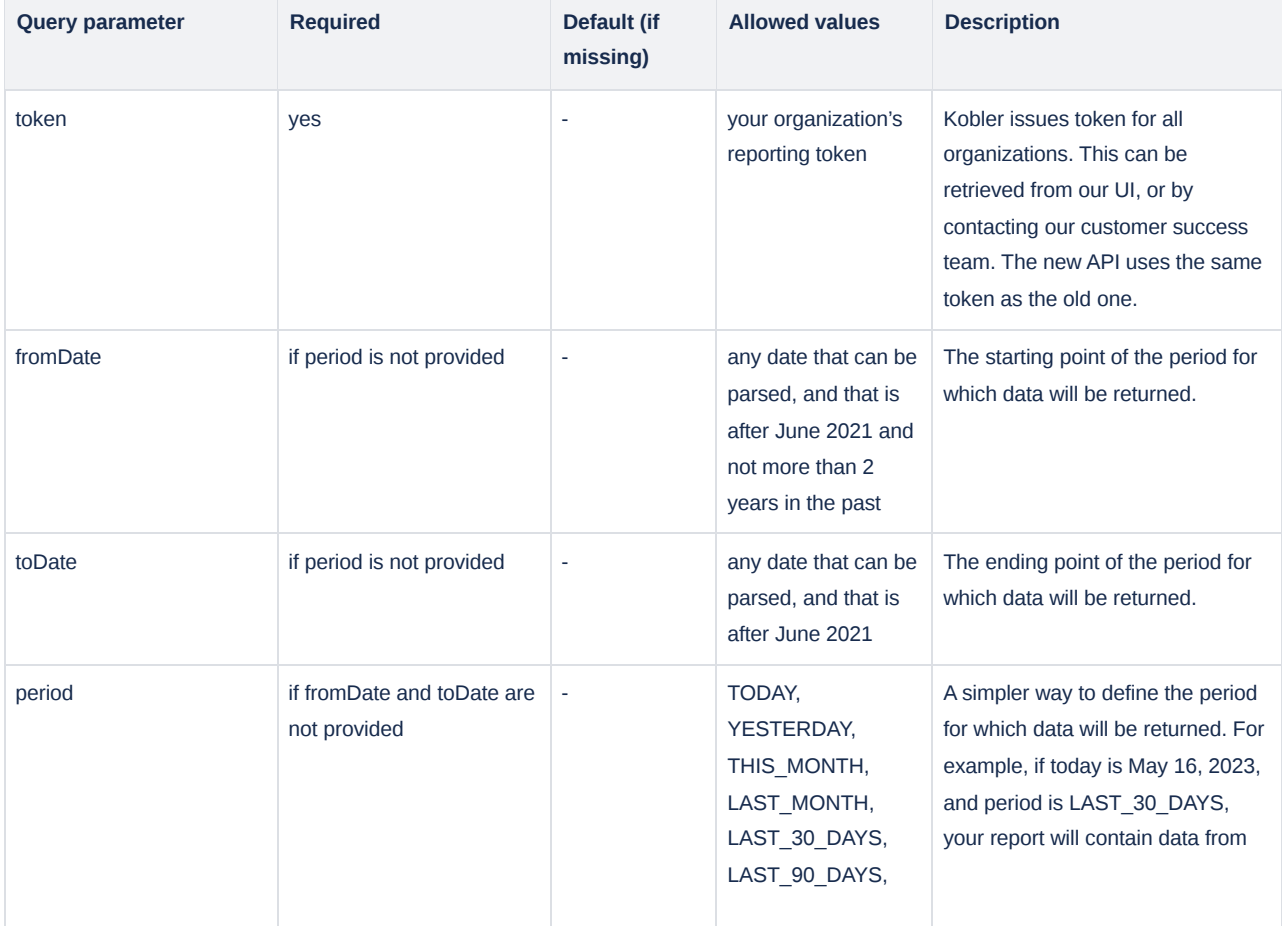

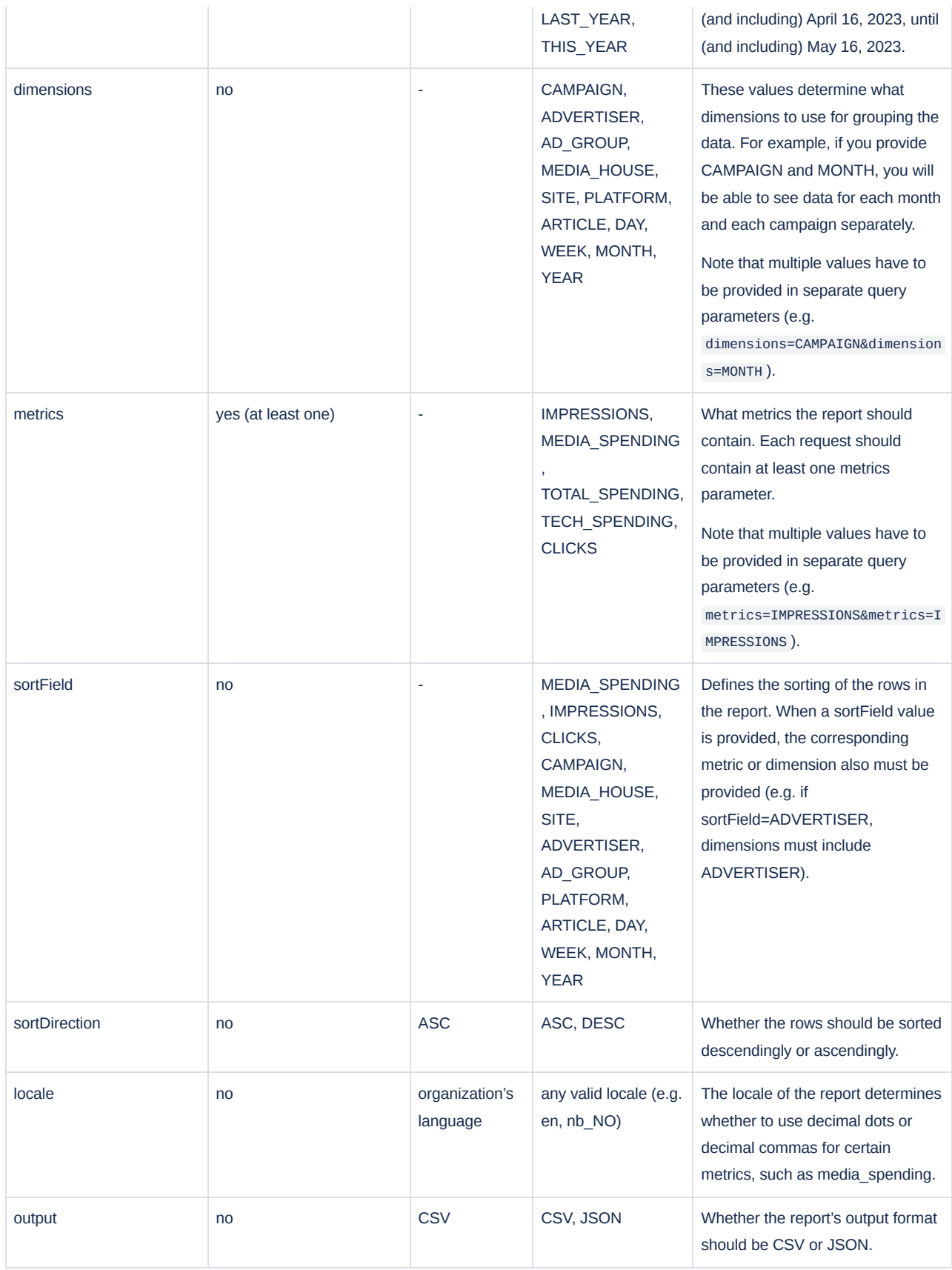

Allowed values are not case-sensitive, so for example, both LAST\_YEAR and last\_year are accepted.

If you would like to provide more than 1 value for a query parameter (metrics and dimensions), the name of the query parameter has to be repeated as well (e.g. dimensions=CAMPAIGN&dimensions=MONTH ).

### Response fields

Which fields are included in the response depends on the values you provide in the dimensions and metrics query parameters:

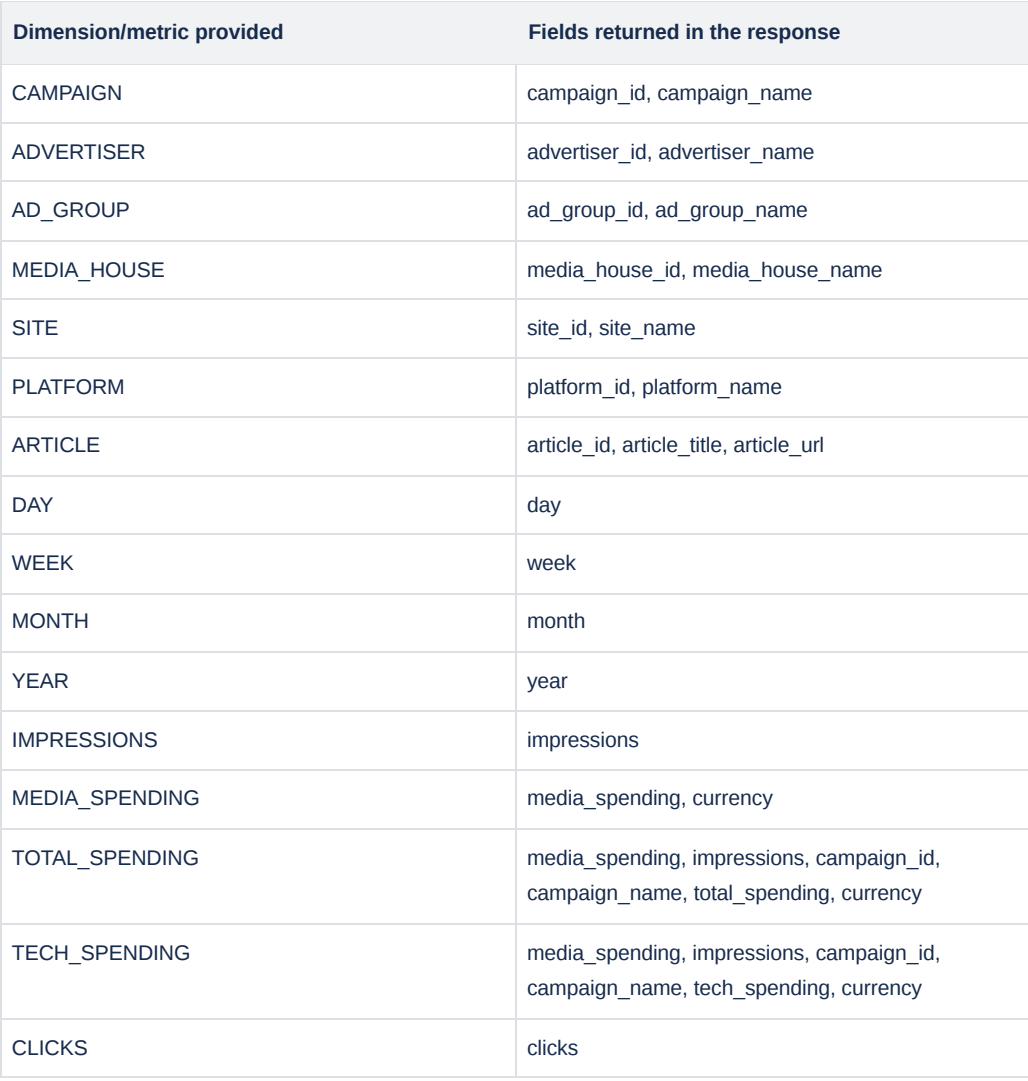

For example, if dimensions include CAMPAIGN and ARTICLE, and metrics include MEDIA\_SPENDING and CLICKS, the response will contain the following fields: campaign\_id, campaign\_name, article\_id, article\_title, article\_url, media\_spending, currency, clicks.

Here's a short description of each response field:

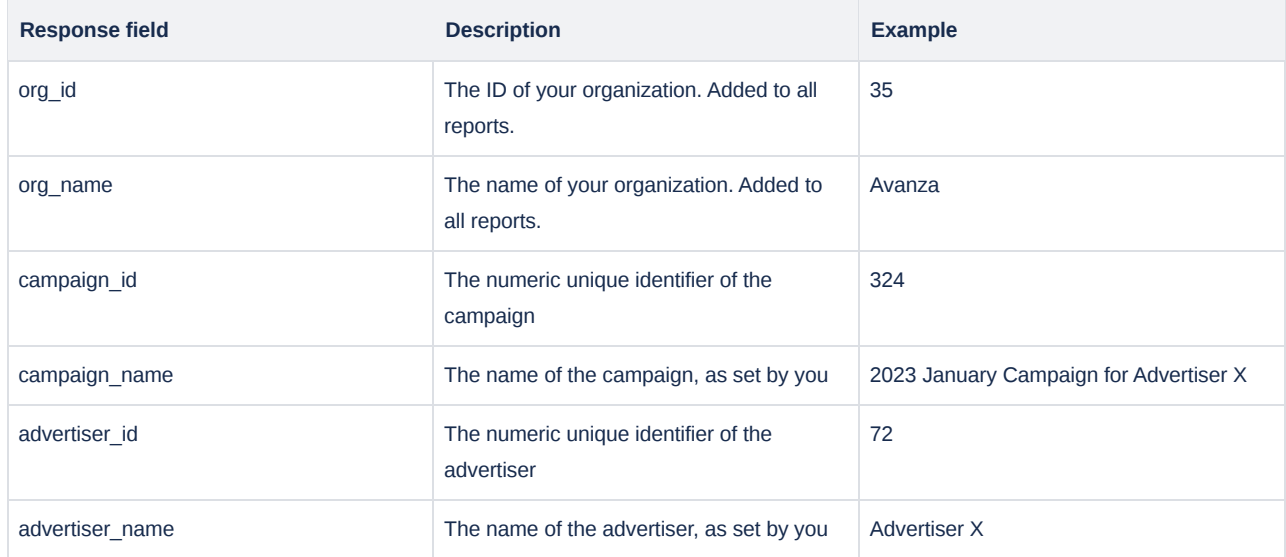

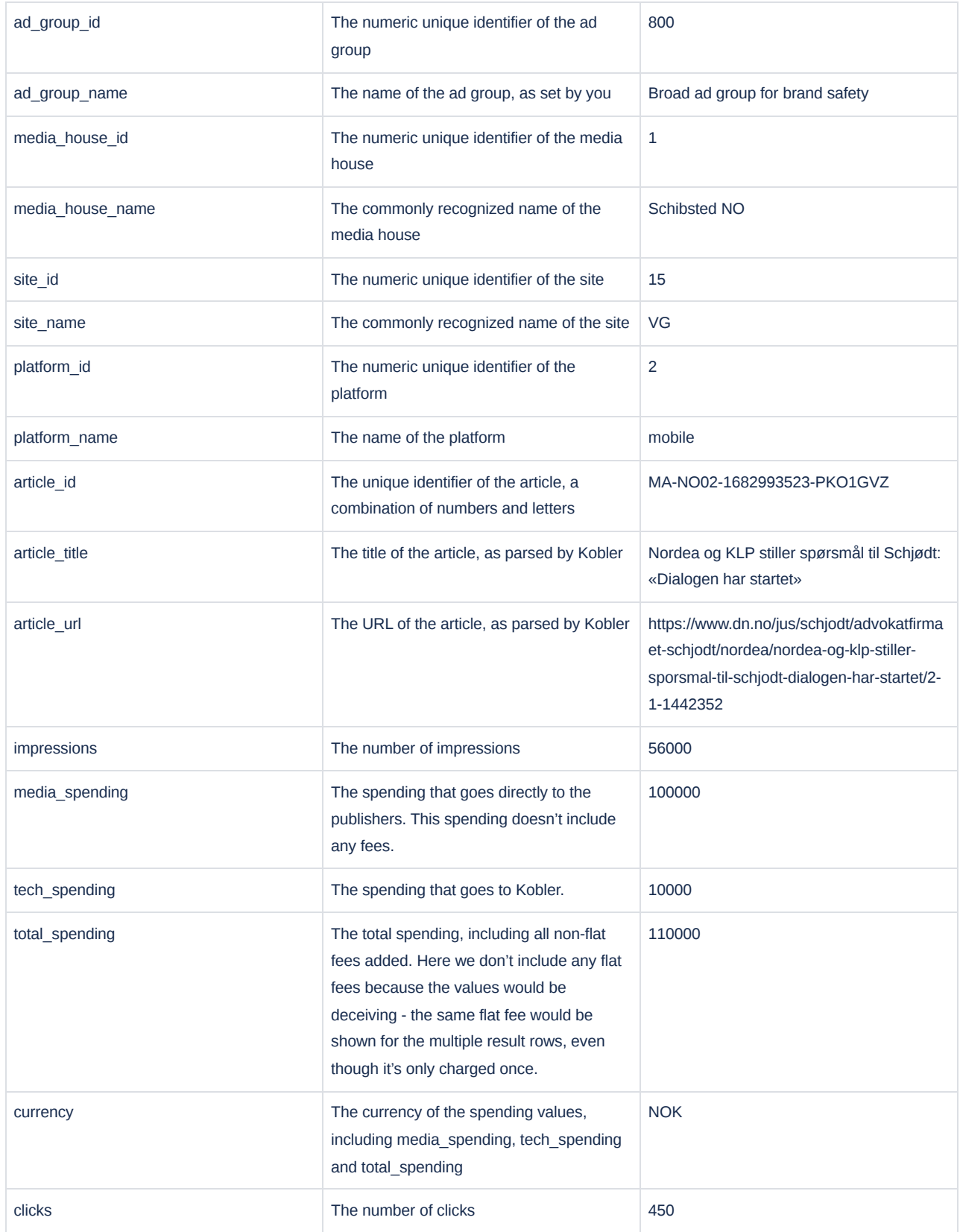

## Migration

If you use our reporting API directly from the Kobler app [\(Reporting](https://app.kobler.no/reporting/api) page), you don't have to do anything, you will automatically start using the new API. If you use our reporting API from outside of the Kobler app (e.g. from custom scripts), here's how to substitute the old reporting endpoints with the new one, to achieve the same output:

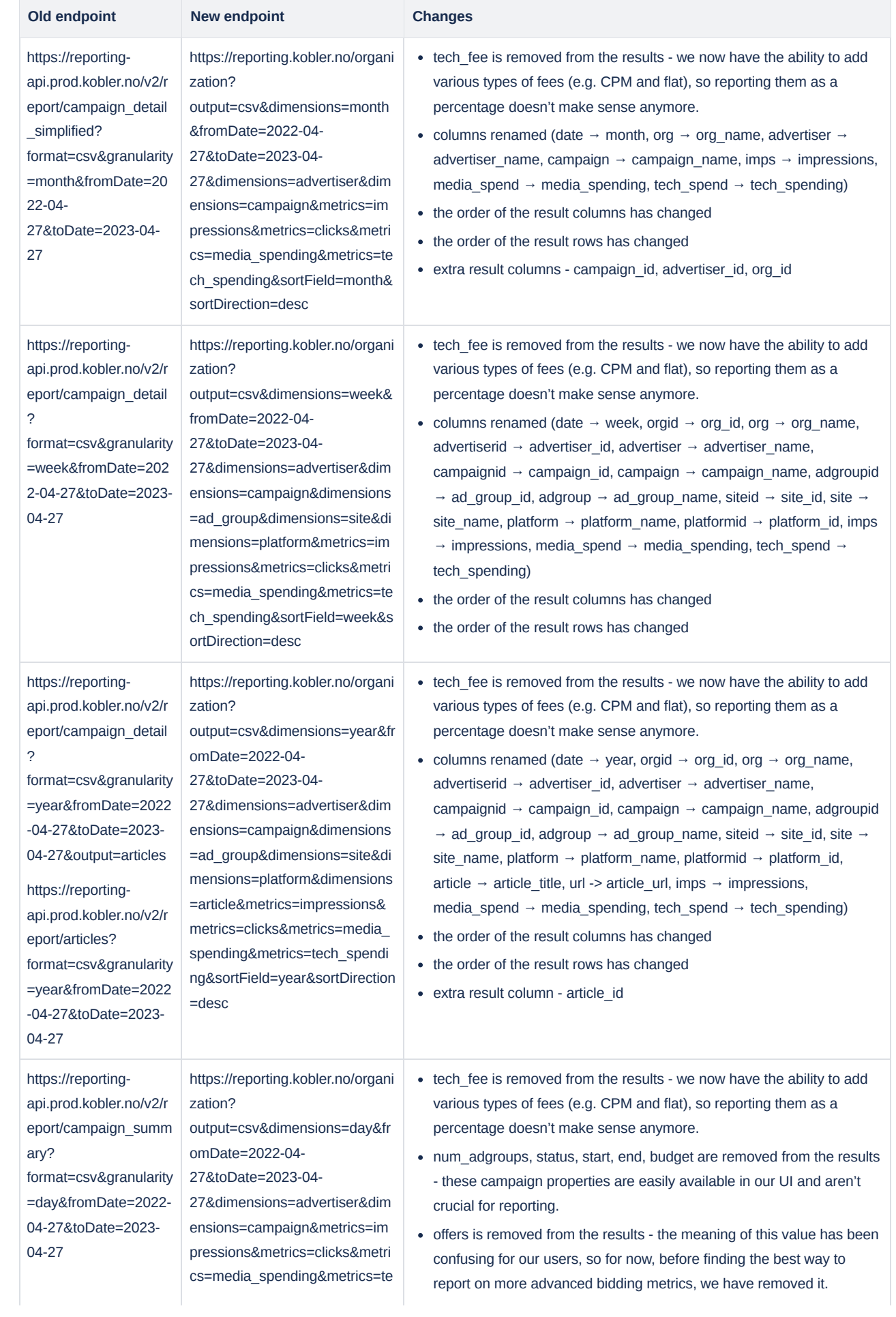

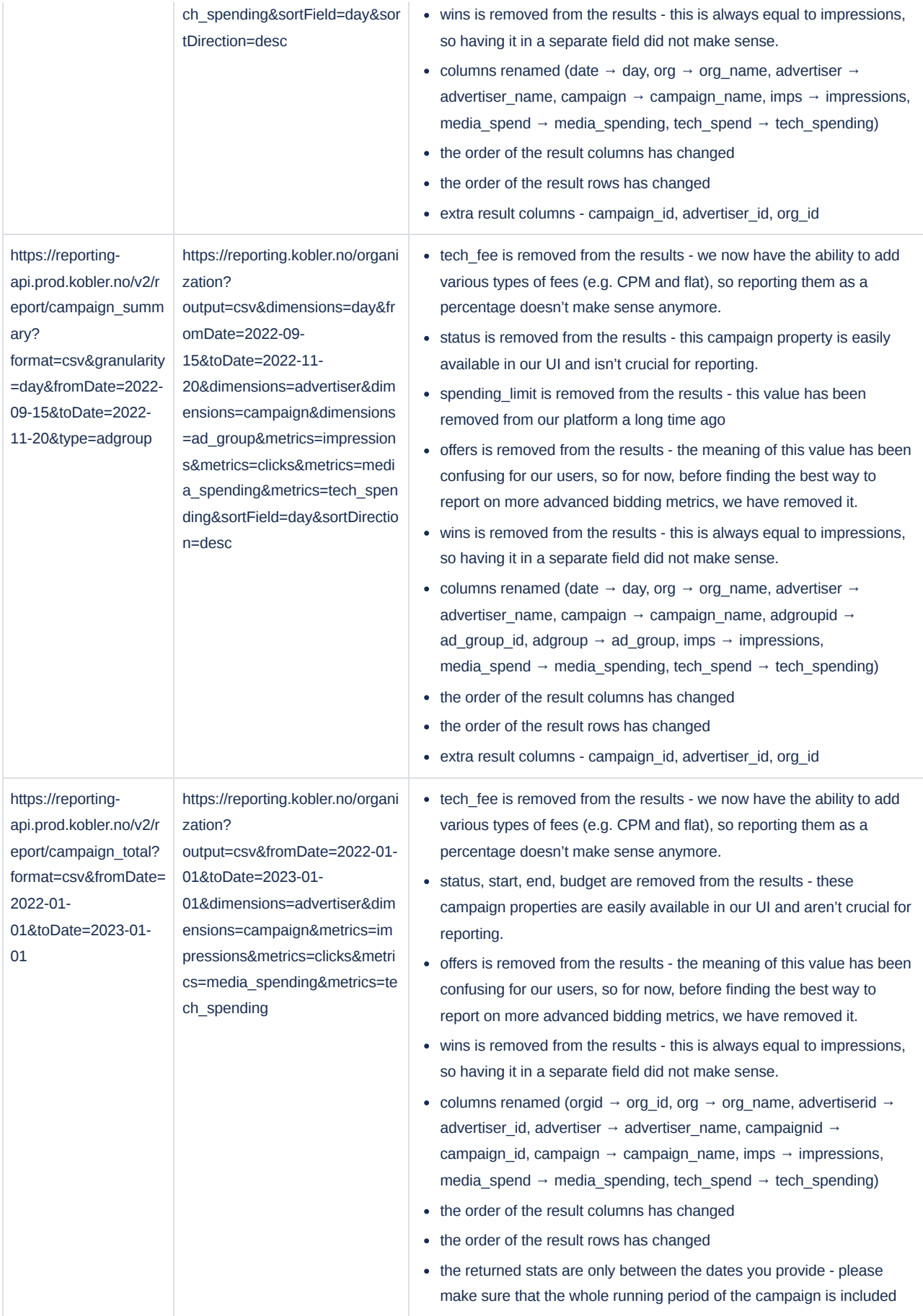